# Projecteur Dell 1850 Guide de l'utilisateur

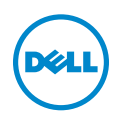

# Remarques, Attention et Avertissements

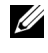

**EXAMPRONE :** Une REMARQUE indique une information importante destinée à vous aider à mieux utiliser votre projecteur.

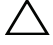

 $\triangle$  ATTENTION : Un ATTENTION indique un risque de dommage à l'appareil ou de perte de données si les instructions ne sont pas suivies.

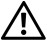

AVERTISSEMENTS : Un signe AVERTISSEMENTS indique un risque de dommage matériel, de blessure corporelle ou de mort.

\_\_\_\_\_\_\_\_\_\_\_\_\_\_\_\_\_\_\_\_

### © 2016 Dell Inc. Tous droits réservés.

La copie de ces documents, sous quelque forme que ce soit, sans l'autorisation écrite de Dell Inc. est strictement interdite.

Marques utilisées dans ce texte : Dell et le logo DELL sont des marques commerciales de Dell Inc.; DLP et le logo DLP sont des marques commerciales de TEXAS INSTRUMENTS INCORPORATED; Microsoft et Windows sont des marques commerciales ou des marques déposées de Microsoft Corporation, enregistrées aux États-Unis et/ou dans d'autres pays.

D'autres marques ou nom commerciaux peuvent être utilisés dans ce document pour faire référence aux entités se réclamant de ces marques et de ces noms ou à leurs produits. Dell Inc. dénie tout intérêt propriétaire dans les marques et les noms commerciaux autres que les siens.

Modèle : Projecteur Dell 1850

Janvier 2016 Rév. A00

Les informations contenues dans ce document sont sujettes à modification sans préavis.

# Table des matières

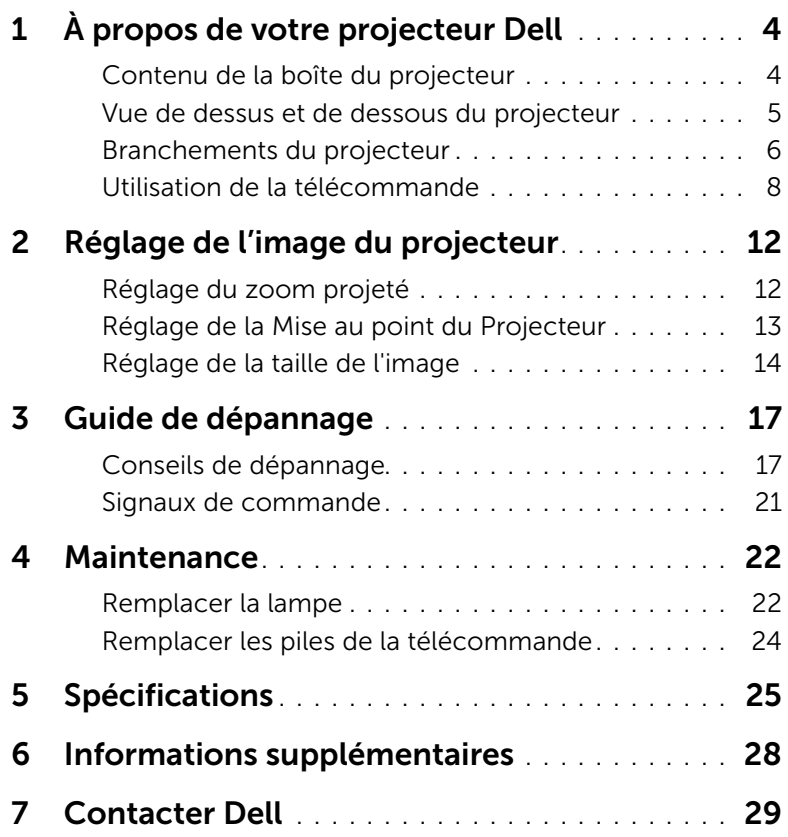

# <span id="page-3-0"></span>À propos de votre projecteur Dell

<span id="page-3-2"></span>Votre projecteur est livré avec tous les éléments présentés ci-dessous. Assurez-vous que tous les éléments sont présents et contactez Dell si quoi que ce soit manque.

### <span id="page-3-1"></span>Contenu de la boîte du projecteur

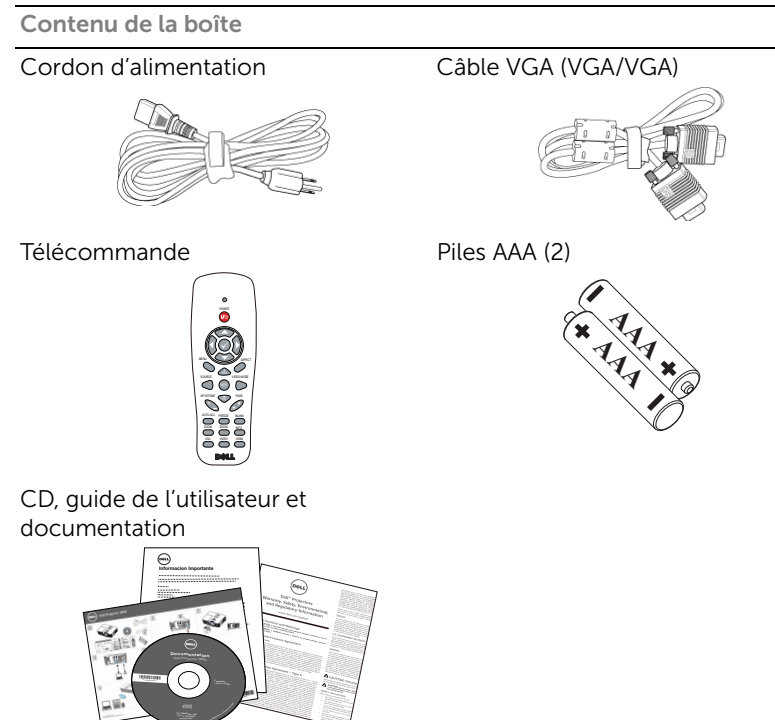

### <span id="page-4-1"></span><span id="page-4-0"></span>Vue de dessus et de dessous du projecteur

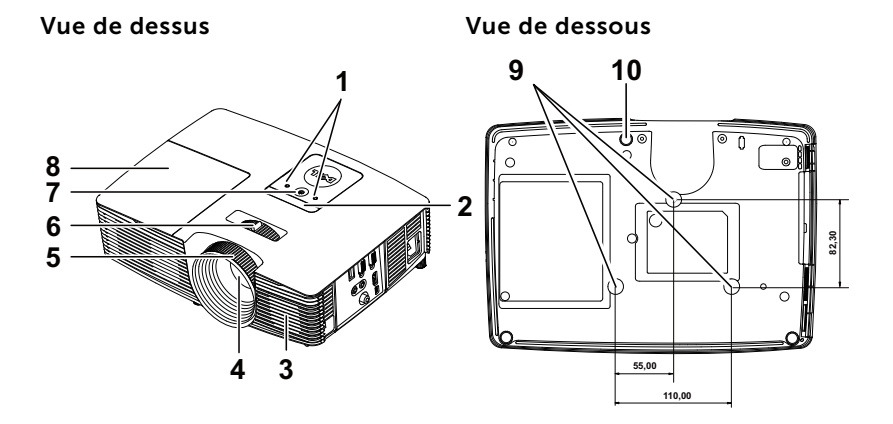

- <span id="page-4-10"></span>1 Voyants d'état
- <span id="page-4-9"></span>2 Récepteur IR
- <span id="page-4-6"></span>3 Haut-parleur 10 W
- <span id="page-4-8"></span>4 Objectif
- <span id="page-4-2"></span>5 Bague de mise au point
- <span id="page-4-5"></span><span id="page-4-3"></span>6 Ergot du zoom
- 7 Bouton Marche/Arrêt
- <span id="page-4-4"></span>8 Couvercle de lampe
- <span id="page-4-7"></span>9 Trous de fixation pour montage au plafond
- 10 Molette de réglage d'inclinaison

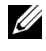

**REMARQUE :** Trous de vis M3 x 6,5 mm de profondeur pour montage au plafond. Torque recommandée <15 kgf-cm.

### <span id="page-5-0"></span>Branchements du projecteur

<span id="page-5-7"></span><span id="page-5-3"></span>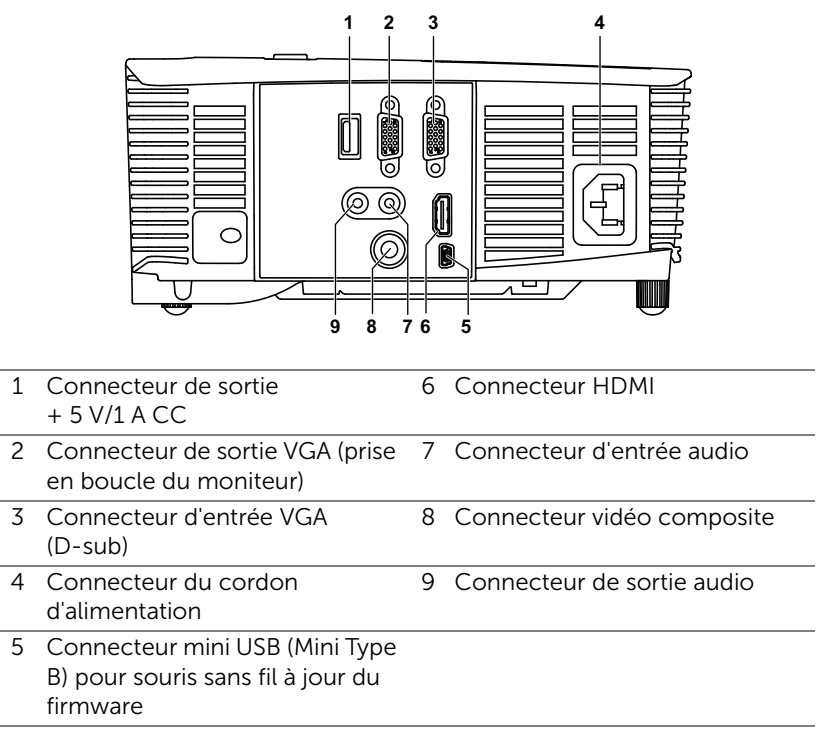

<span id="page-5-9"></span><span id="page-5-8"></span><span id="page-5-6"></span><span id="page-5-5"></span><span id="page-5-4"></span><span id="page-5-2"></span><span id="page-5-1"></span>ATTENTION : Avant de débuter quelque procédure que ce soit de cette section, lisez et suivez les Instructions de sécurité décrites à la [page 7](#page-6-0).

### <span id="page-6-0"></span> $\bigwedge$  ATTENTION : Instructions de sécurité

- <span id="page-6-1"></span>1 N'utilisez pas le projecteur près d'appareils susceptibles de générer beaucoup de chaleur.
- 2 N'utilisez pas le projecteur dans des endroits très poussiéreux. La poussière pourrait endommager le système, causant au projecteur de s'éteindre automatiquement.
- **3** Assurez-vous que le projecteur est installé dans un endroit bien aéré.
- 4 Ne bloquez pas les fentes de ventilation et les ouvertures du boîtier du projecteur.
- 5 Assurez-vous que le projecteur est utilisé à une température ambiante (entre 5°C et 40°C).
- 6 N'essayez pas de toucher les fentes de ventilation car elles peuvent devenir très chaudes lorsque le projecteur est allumé ou juste après qu'il ait été éteint.
- 7 Ne regardez pas dans l'objectif quand le projecteur est allumé car ceci pourrait faire mal aux yeux.
- 8 Ne posez aucun objet près de ou devant le projecteur et ne couvrez pas l'objectif lorsque le projecteur est allumé car la chaleur pourrait faire fondre ou même brûler l'objet en question.
- 9 Ne pas utiliser d'alcool pour essuyer l'objectif.

### **EXAMPLE** REMARQUE :

- •N'essayez pas d'installer ce projecteur au plafond par vous-même. Il ne doit être installé que par un technicien qualifié.
- •Kit de fixation de projecteur au plafond recommandé (N/P : C3505). Pour plus d'informations, visitez le site Internet de Dell : dell.com/support.
- •Pour plus d'informations, voir les Instructions de sécurité livrées avec votre projecteur.
- •Le projecteur 1850 ne doit être utilisé qu'à l'intérieur.

### <span id="page-7-1"></span><span id="page-7-0"></span>Utilisation de la télécommande

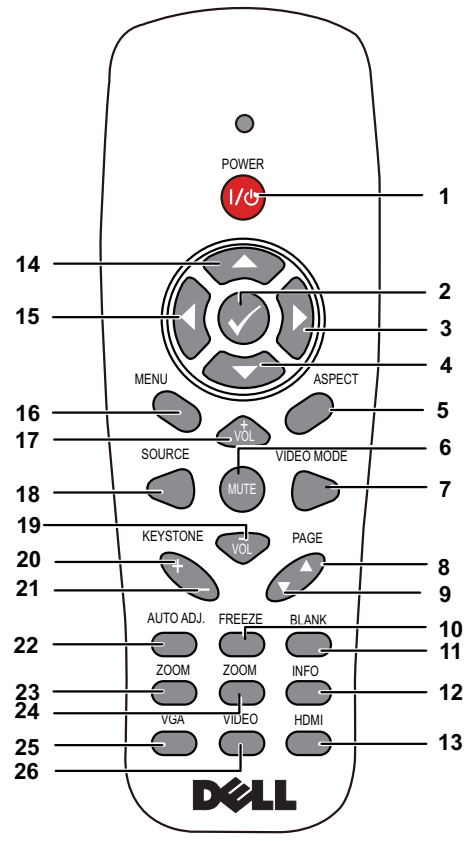

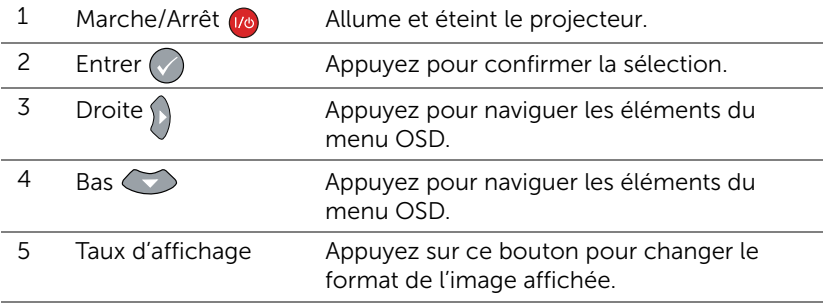

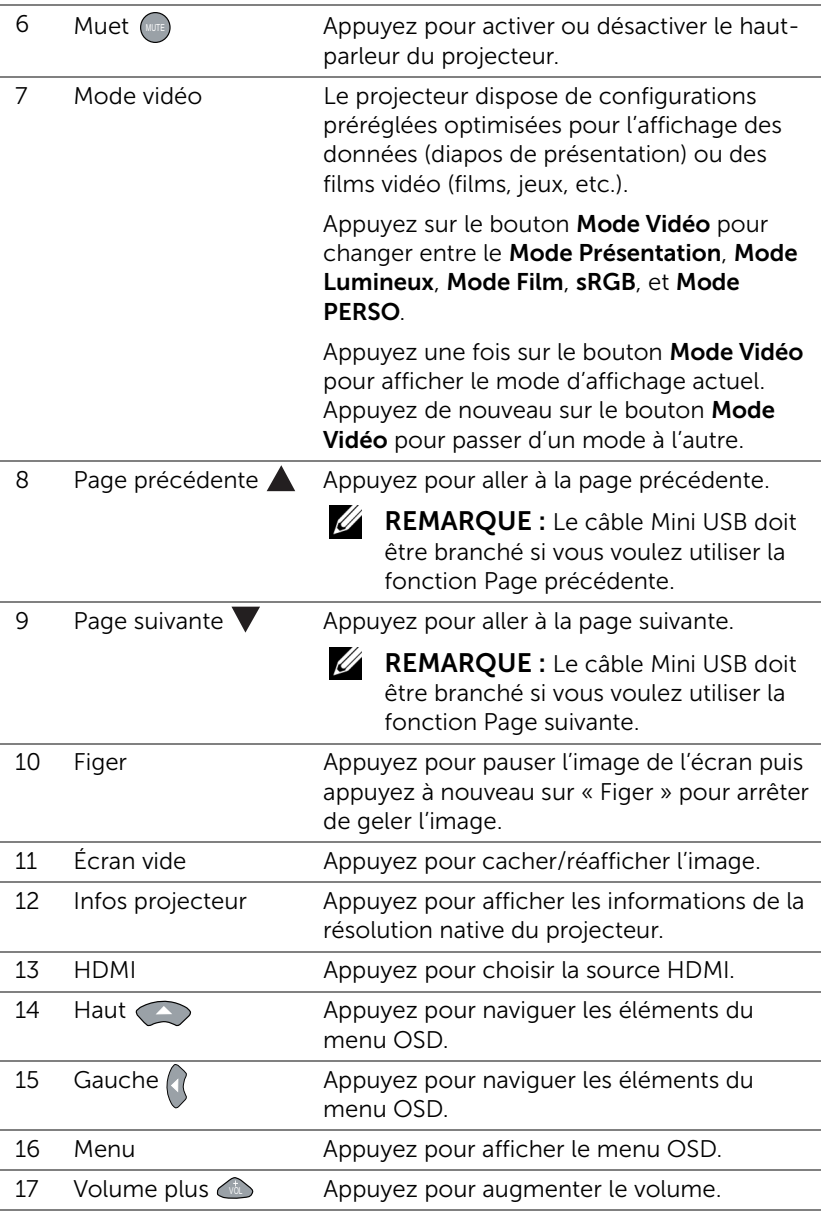

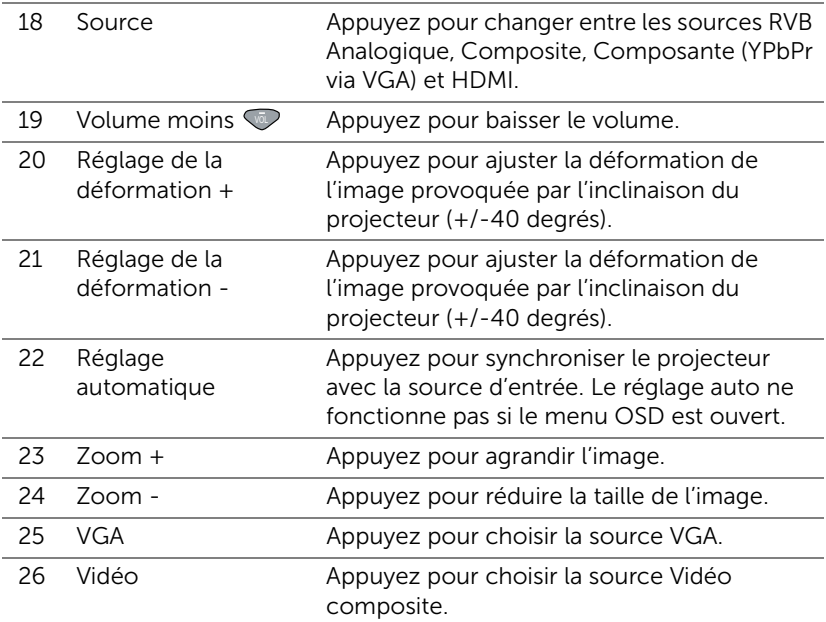

### Portée de fonctionnement de la télécommande

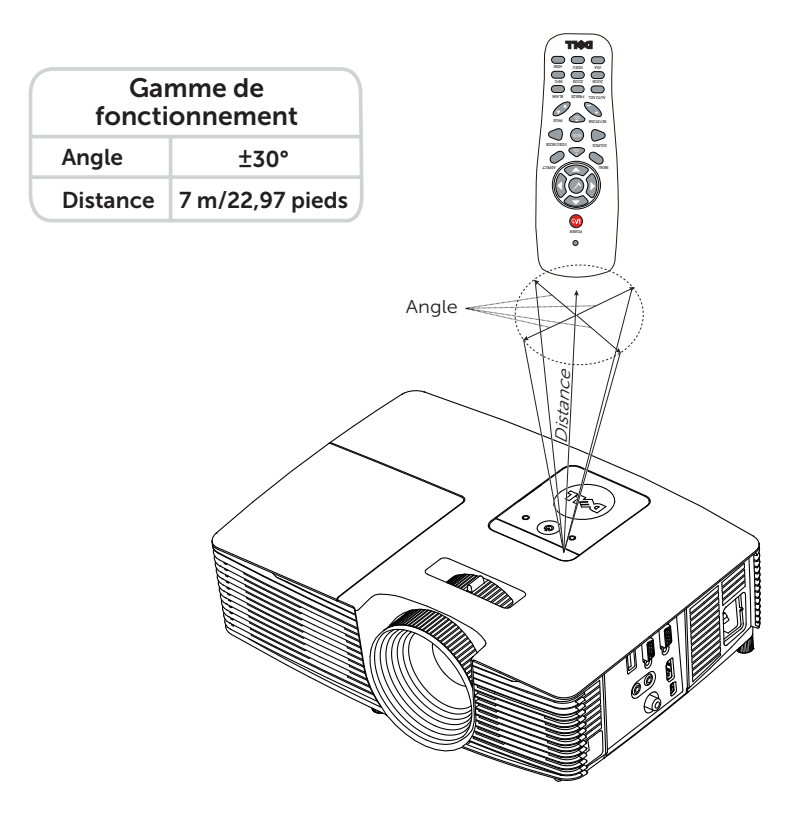

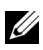

 $\mathbb Z$  REMARQUE : Le rayon de la télécommande peut différer légèrement du diagramme. Si les piles sont faibles, la télécommande peut ne pas marcher correctement pour contrôler le projecteur.

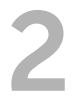

## <span id="page-11-2"></span><span id="page-11-0"></span>2 Réglage de l'image du<br>Desemblace de l'image du projecteur

### <span id="page-11-1"></span>Réglage du zoom projeté

### <span id="page-11-5"></span>Réglage de la hauteur du projecteur

- **1** Levez le projecteur de manière à obtenir l'angle d'affichage désiré et utilisez la molette de réglage d'inclinaison frontale pour régler avec précision l'angle d'affichage.
- **2** Utilisez la molette de réglage d'inclinaison pour régler avec précision l'angle d'affichage.

### Baisser le projecteur

**1** Abaissez le projecteur et utilisez la molette de réglage d'inclinaison frontale pour régler avec précision l'angle d'affichage.

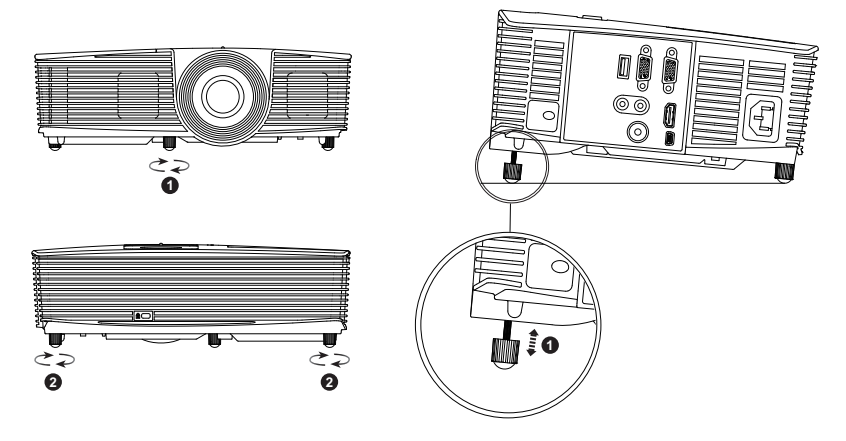

- <span id="page-11-3"></span>1 Molette de réglage d'inclinaison frontale (angle d'inclinaison : -5 à 5 degrés)
- <span id="page-11-4"></span>2 Pied en caoutchouc fixe

### <span id="page-12-1"></span><span id="page-12-0"></span>Réglage de la Mise au point du Projecteur

**1** Faites tourner la bague de mise au point jusqu'à ce que l'image soit nette. La mise au point du projecteur peut être réglée à des distances comprises entre 1,3 m et 7,1 m.

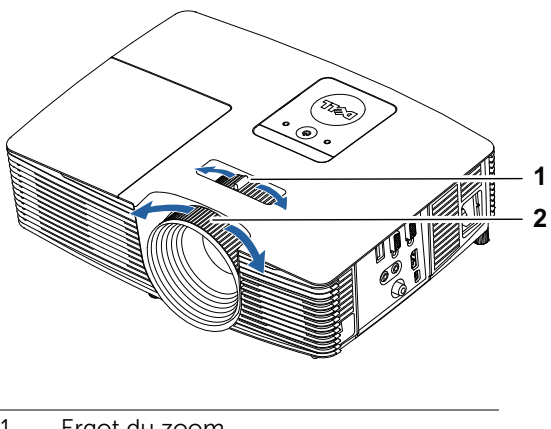

- <span id="page-12-3"></span>1 Ergot du zoom
- <span id="page-12-2"></span>2 Bague de mise au point

### <span id="page-13-0"></span>Réglage de la taille de l'image

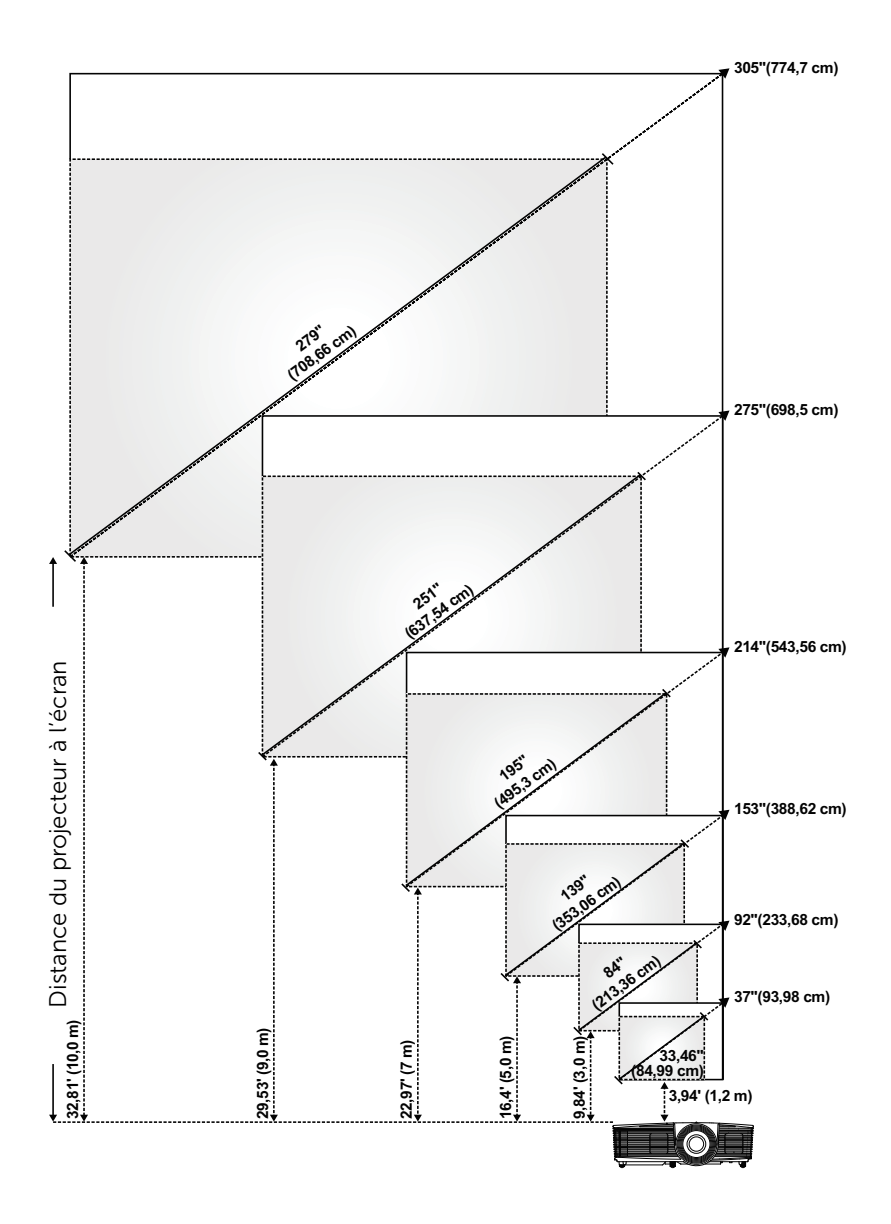

### Réglage de la forme de l'image

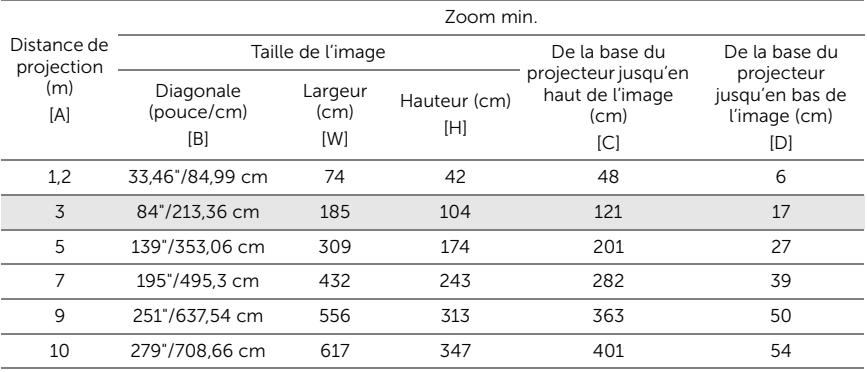

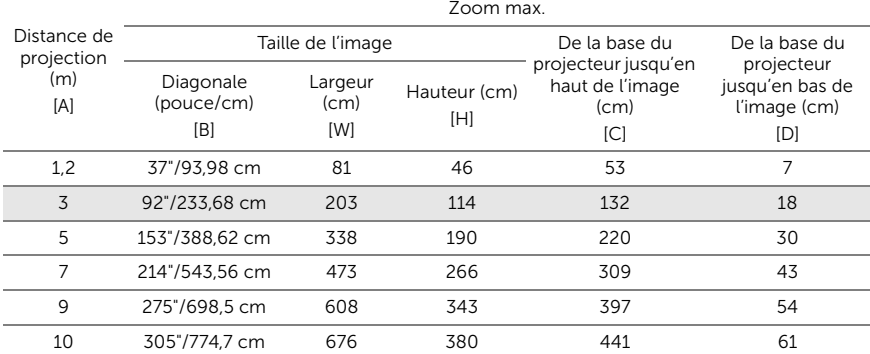

\* Ce graphe n'est fourni à l'utilisateur qu'à titre de référence.

 $*$  Taux de compensation :  $116+5\%$ 

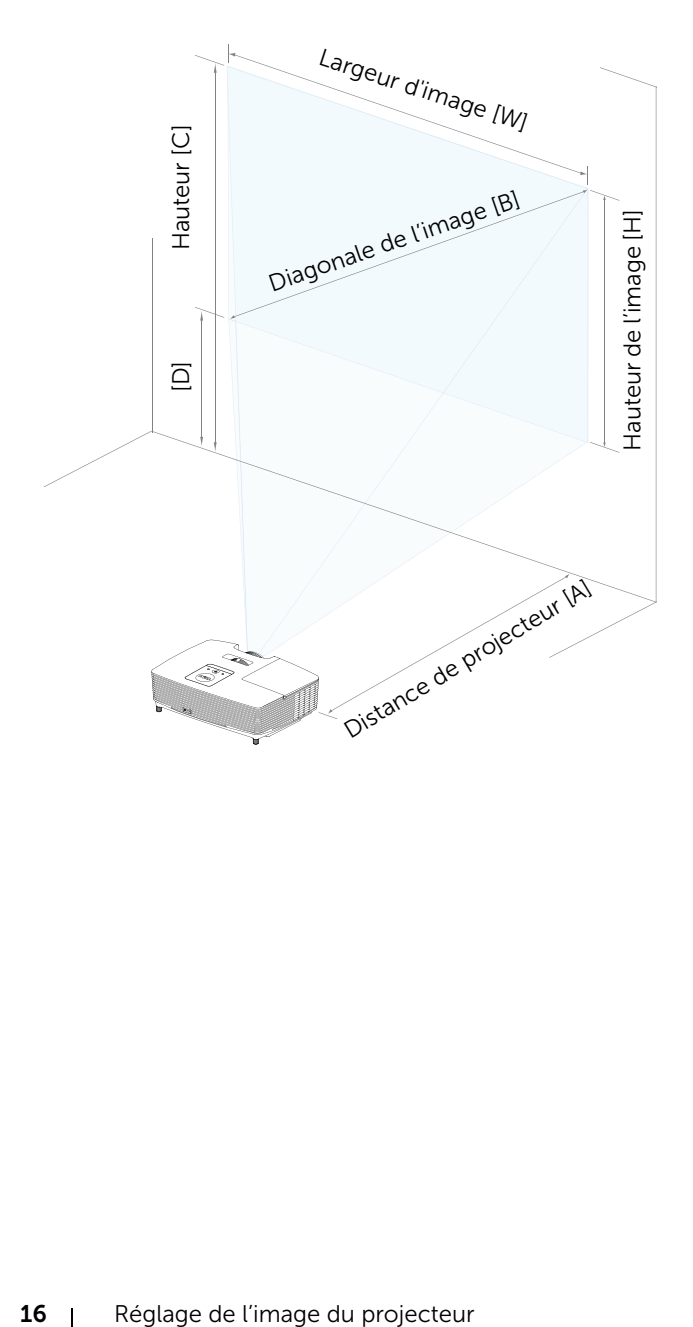

# <span id="page-16-0"></span>Guide de dépannage

### <span id="page-16-1"></span>Conseils de dépannage

[Si vous rencontrez des problèmes avec le projecteur, reportez-vous au](#page-28-1)  guide de dépannage suivant. Si le problème persiste, contactez Dell.

Aucune image n'apparaît sur l'écran

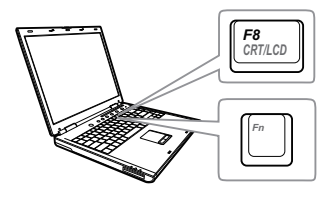

### Problème Solution possible

- Assurez-vous que la bonne source d'entrée a été sélectionnée dans le menu SÉLECT ENTRÉE.
- Assurez-vous que le port graphique externe est activé. Si vous utilisez un ordinateur portable Dell, appuyez sur [Fn | [Fm] (Fn+F8). Pour les autres ordinateurs, reportez-vous à votre documentation respective. Si des images ne s'affichent pas correctement, veuillez mettre à jour le pilote vidéo de votre ordinateur. Pour un ordinateur Dell, consultez www.dell.com/support.
- Vérifiez que tous les câbles sont correctement connectés. Référez-vous à [« Réglage de l'image du projecteur » à la](#page-11-2)  [page 12.](#page-11-2)
- Assurez-vous que les broches des connecteurs ne sont pas tordues ou cassées.
- Assurez-vous que la lampe est correctement installée (référez-vous à [« Remplacer la lampe » à la page 22](#page-21-2)).
- Utilisez Séquence tests dans le menu Rég. projecteur dans le menu Avancé. Assurez-vous que les couleurs du modèle de test sont correctes.

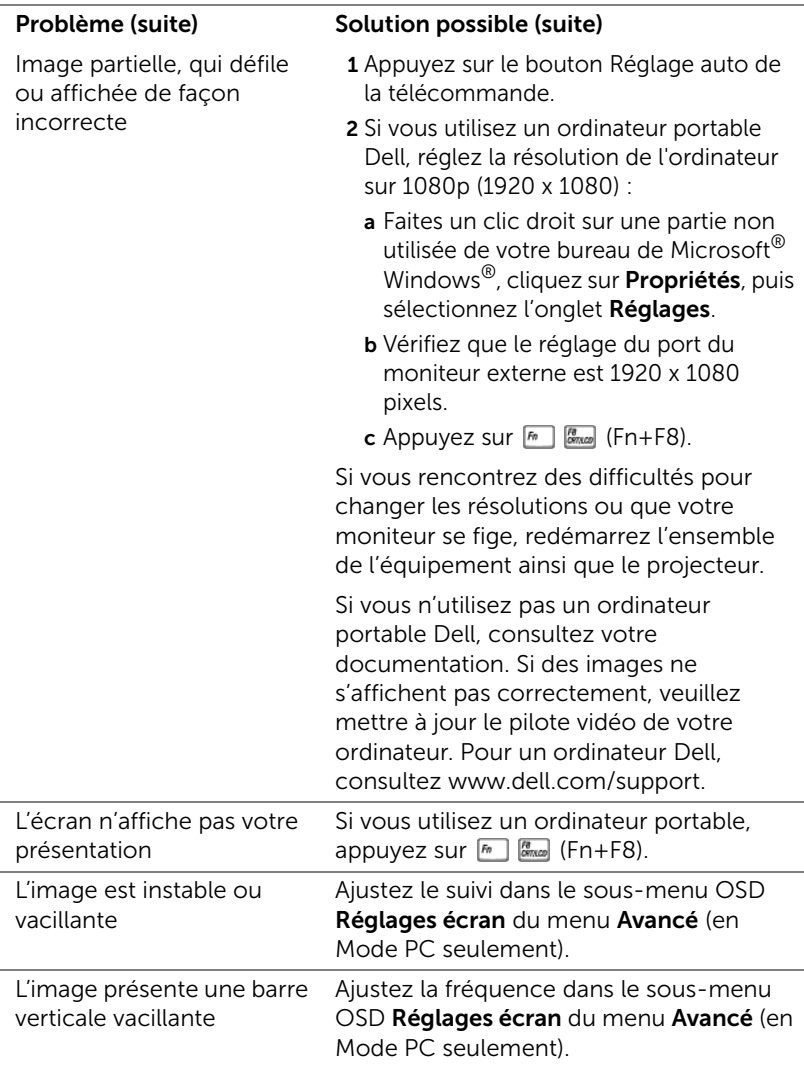

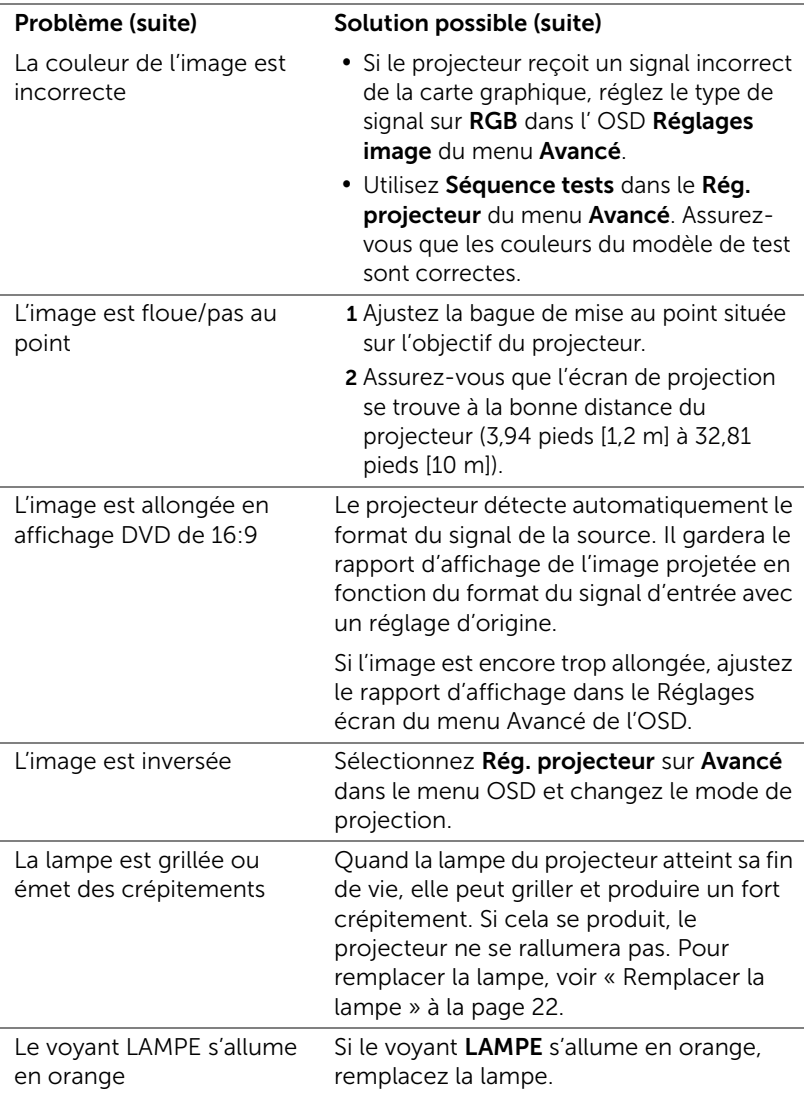

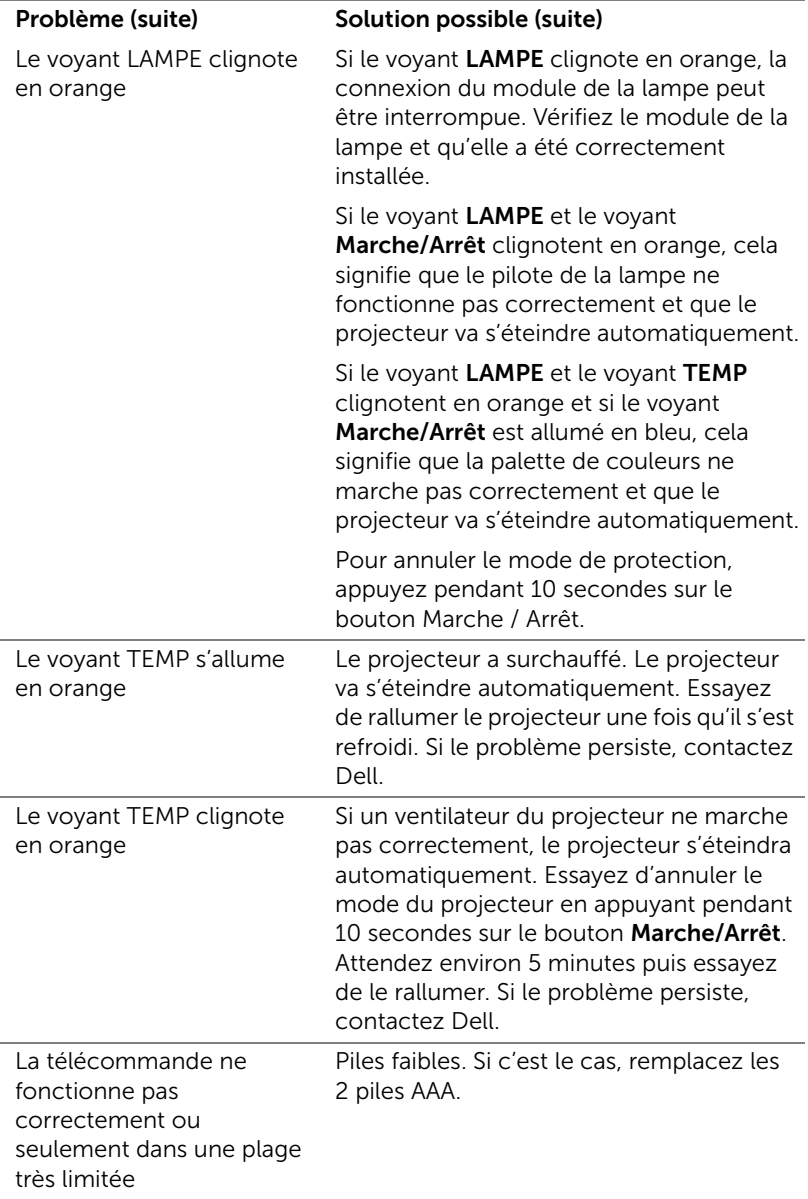

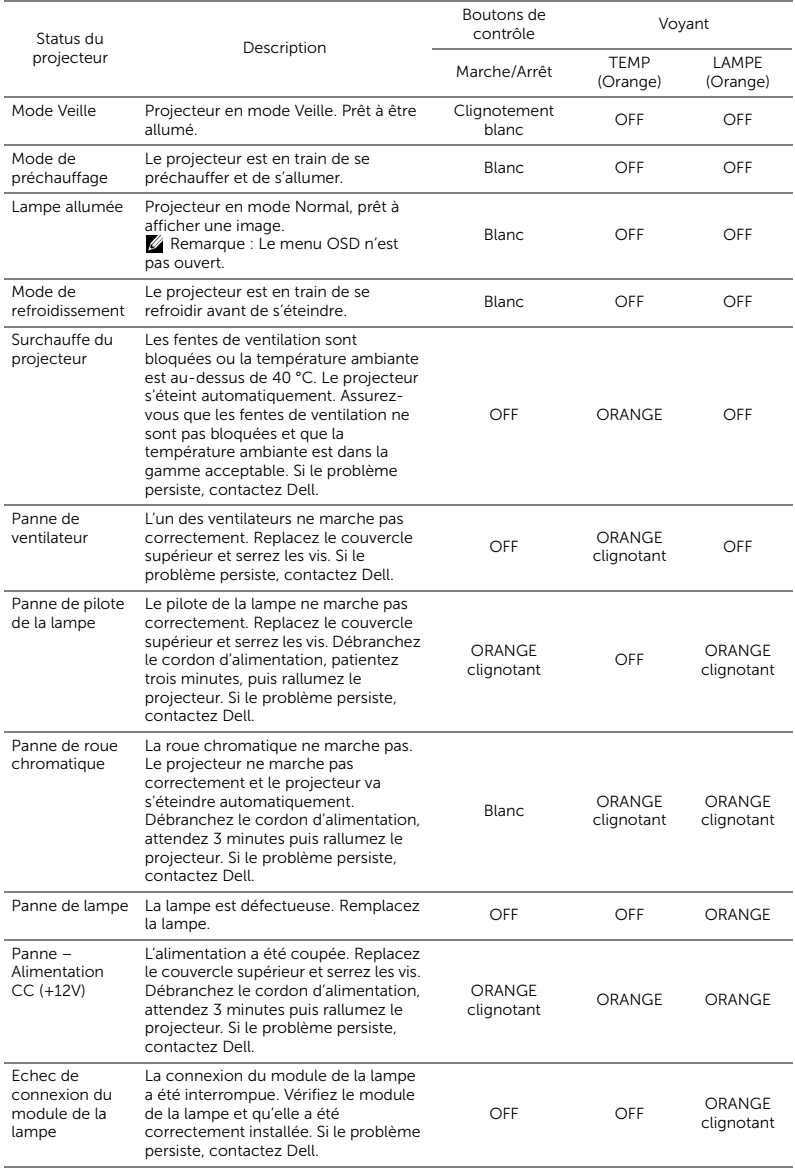

## <span id="page-20-0"></span>Signaux de commande

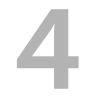

### <span id="page-21-0"></span>**Maintenance**

### <span id="page-21-2"></span><span id="page-21-1"></span>Remplacer la lampe

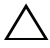

ATTENTION : Avant de débuter quelque procédure que ce soit de cette section, lisez et suivez les Instructions de sécurité décrites à la [page 7](#page-6-1).

Remplacez la lampe lorsque le message « La lampe atteint sa fin de vie en fonctionnement à pleine puissance. Songez à la remplacer ! www.dell.com/lamps » s'affiche à l'écran. Si ce problème persiste après avoir remplacé la lampe, contactez Dell.

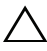

<span id="page-21-3"></span>ATTENTION : Utilisez une lampe originale pour un assurer un fonctionnement optimal et sans risque de votre projecteur.

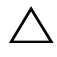

ATTENTION : La lampe devient très chaude en cours d'utilisation. Pour remplacer la lampe, attendez que le projecteur s'est refroidi pendant au moins 30 minutes.

 $\sqrt{ }$  ATTENTION : Ne touchez jamais l'ampoule ou le verre de la lampe. Les lampes de projecteur sont très fragiles et peuvent se briser si vous les touchez. Les morceaux de verre sont dangereux et peuvent causer des blessures.

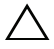

ATTENTION : Si la lampe est brisée, enlevez toutes les débris du projecteur et jetez-les ou recyclez-les conformément aux lois locales, régionales et fédérales. Pour plus d'informations, visitez www.dell.com/hg.

- 1 Éteignez le projecteur et débranchez le cordon d'alimentation.
- 2 Laissez le projecteur se refroidir pendant au moins 30 minutes.
- 3 Desserrez la vis de fixation du couvercle supérieur, et retirez le couvercle.
- 4 Desserrez la vis qui tient la lampe en place.
- 5 Soulevez la lampe en la tenant par sa partie métallique.

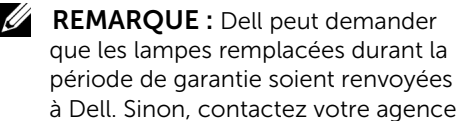

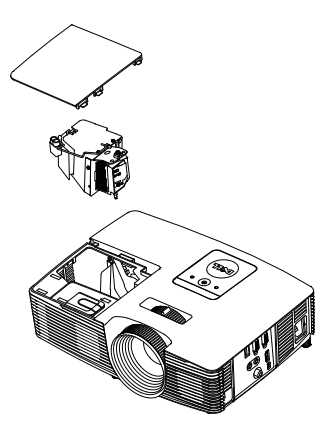

de recyclage des déchets pour obtenir l'adresse du dépôt le plus proche.

- 6 Remplacez toujours la lampe par une lampe neuve.
- 7 Serrez la vis qui tient la lampe en place.
- 8 Replacez le couvercle supérieur et serrez les vis.
- 9 Réinitialisez la durée d'utilisation de la lampe en sélectionnant « OUI » pour Réinit lampe dans l'OSD Conf. Alim. du menu Avancé. Lorsque une lampe a été remplacée, le projecteur la détecte automatiquement et réinitialise les heures de la lampe.

 $\triangle$  ATTENTION : Mise au rebut de la lampe (États-Unis uniquement) LES LAMPES À L'INTÉRIEUR DE CE PRODUIT CONTIENNENT DU MERCURE ET DOIVENT ÊTRE RECYCLÉES OU JETÉES CONFORMÉMENT AUX LOIS LOCALES, RÉGIONALES OU FÉDÉRALES. POUR PLUS D'INFORMATIONS, ALLEZ À WWW.DELL.COM/HG OU CONTACTEZ L'ALLIANCE DES INDUSTRIES ÉLECTRONIQUES À WWW.EIAE.ORG. POUR LES INFORMATIONS D'ÉLIMINATION SPÉCIFIQUE DES LAMPES, ALLEZ À WWW.LAMPRECYCLE ORG.

### <span id="page-23-0"></span>Remplacer les piles de la télécommande

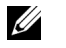

REMARQUE : Enlevez les piles si vous n'allez pas utiliser la télécommande pendant une longue période.

1 Appuyez sur l'onglet pour ouvrir le couvercle du compartiment des piles.

2 Vérifiez les symboles de polarité des piles (+ et -).

- 3 Insérez les piles dans le compartiment des piles en faisant attention aux symboles de polarité.
- U REMARQUE : Ne pas utiliser des piles neuves et avec des piles usées, ou des piles de différents types.
- 4 Remettez et fermez le couvercle des piles.

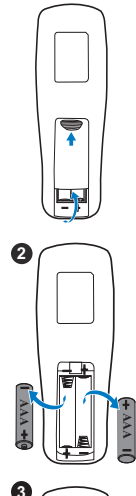

**1**

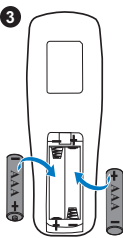

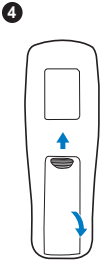

# <span id="page-24-0"></span>5 Spécifications

<span id="page-24-13"></span><span id="page-24-12"></span><span id="page-24-11"></span><span id="page-24-10"></span><span id="page-24-9"></span><span id="page-24-8"></span><span id="page-24-7"></span><span id="page-24-6"></span><span id="page-24-5"></span><span id="page-24-4"></span><span id="page-24-3"></span><span id="page-24-2"></span><span id="page-24-1"></span>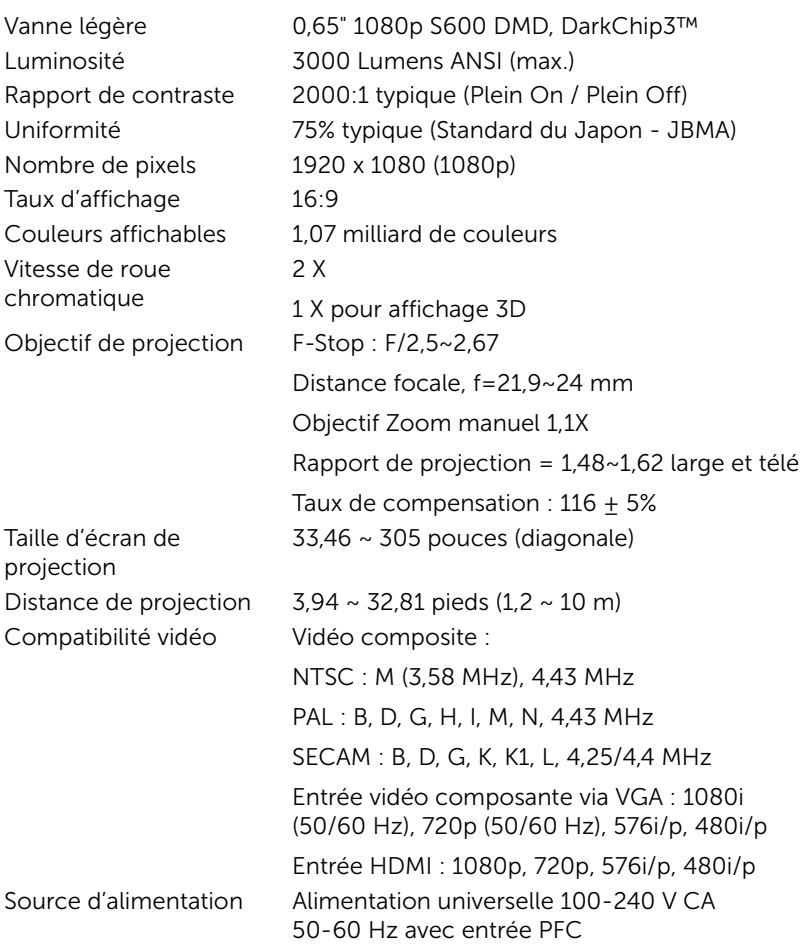

Consommation électrique

<span id="page-25-5"></span><span id="page-25-0"></span>

<span id="page-25-6"></span><span id="page-25-3"></span>Poids du projecteur 2,6 Kg (5,7 lbs)

<span id="page-25-2"></span>Mode normal: 275 W + 10% @ 110 Vca Mode Eco: 215 W + 10% @ 110 Vca Mode Veille : < 0,5 W Audio 1 haut-parleur, 10 watts RMS Niveau de bruit Mode normal : 35 dB(A) Mode Eco : 32 dB(A) Dimensions  $(L \times H \times D)$  12,38 x 3,45 x 8,8 pouces (314,4 x 86,7 x 223,5 mm)

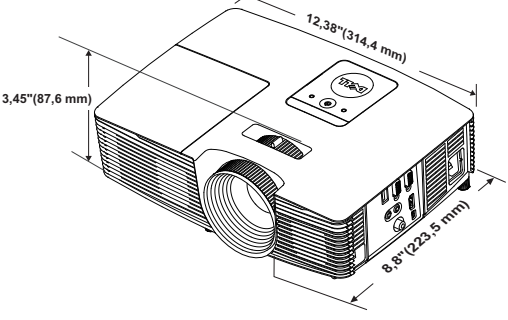

<span id="page-25-4"></span>Environnement Température d'utilisation : 5 °C à 40 °C

Humidité : 80% maximum Température de stockage : 0 °C à 60 °C (32 °F à 140 °F) Humidité : 90% maximum

(41 °F à 104 °F)

Température de transport : -20 °C à 60 °C (-4 °F à 140 °F) Humidité : 90% maximum

<span id="page-25-1"></span>Connecteurs d'E/S Alimentation : Une prise d'alimentation secteur (3 broches - prise C14)

> Entrée VGA : Un connecteur D-sub à 15 broches (bleu), VGA IN, pour signaux d'entrée RVB/composante analogique.

Sortie VGA : Un connecteur D-sub à 15 broches (noir) pour bouclage VGA-A.

Entrée vidéo composite : Une connecteur RCA jaune pour signal CVBS.

Entrée HDMI : Un connecteur HDMI pour la prise en charge de la spécification HDMI 1.4a conforme HDCP. Entrée audio analogique : Une mini prise stéréo 3,5 mm (bleue). Sortie audio variable : Une mini prise stéréo 3,5 mm (vert). Port USB (type B) : Un esclave mini USB pour télécommande et mise à jour du firmware. Sortie 5 V/1 A : Un sortie 5 V CC/1 A USB type A pour une prise en charge du dongle sans fil. Lampe Lampe remplaçable par l'utilisateur PHILIPS 220 W

Durée de vie de la lampe Mode normal : Jusqu'à 3500 heures

Mode Eco : Jusqu'à 5000 heures

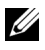

**EXAMPRANCIPE** : La durée de vie de la lampe d'un projecteur est une mesure du niveau de dégradation lumineuse seulement, et n'indique pas que la lampe va tomber en panne et arrêter de marcher après cette durée. La durée de vie d'une lampe est définie comme la durée prise pour que la luminosité de plus de 50 pourcents des lampes en général diminue par environ 50 pourcents du lumens recommandé. La durée de vie d'une lampe n'est absolument pas garantie. La durée de vie actuelle d'une lampe de projecteur peut varier en fonction des conditions ambiantes et du mode d'utilisation. L'utilisation d'un projecteur dans des endroits difficiles, par exemple des endroits poussiéreux ou chauds, pendant de nombreuses heures en continu et avec un arrêt brusque va réduire la durée de vie de la lampe et peut même causer un mal fonctionnement.

# <span id="page-27-1"></span><span id="page-27-0"></span>Informations supplémentaires

Pour plus d'informations sur l'utilisation de votre projecteur, consultez le Guide de l'utilisateur des projecteurs Dell sur www.dell.com/support/manuals.

# <span id="page-28-0"></span>**Contacter Dell**

<span id="page-28-2"></span><span id="page-28-1"></span>Pour les clients qui résident aux États-Unis, appelez 800-WWW-DELL (800-999-3355).

<span id="page-28-3"></span>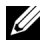

 $\mathbb Z$  **REMARQUE :** Si vous n'avez pas une connexion Internet, vous pouvez aussi trouver les informations de contact dans la boîte, sur le ticket, la facture ou le catalogue des produits Dell.

Dell vous offre plusieurs options de support et de service en ligne ou par téléphone. La disponibilité peut varier en fonction du pays et du produit, et donc certains services peuvent ne pas être disponibles dans votre pays. Pour contacter Dell pour les ventes, l'assistance technique, ou les questions de service à la clientèle :

- **1** Accédez à www.dell.com/contactDell.
- **2** Sélectionnez votre région sur la carte interactive.
- **3** Sélectionnez un Segment pour le Contact.
- **4** Sélectionnez le lien du service ou de l'assistance requise.

# Index

### $\mathsf{C}$

Contacter Dell [4,](#page-3-2) [22](#page-21-3)

### D

Dell contacter [28](#page-27-1), [29](#page-28-2)

### N

numéros de téléphone [29](#page-28-3)

### P

Ports de connexion Connecteur d'entrée audio [6](#page-5-1) Con[necteur d](#page-5-2)'[entrée VGA \(D](#page-5-2)sub) 6 Conn[ecteur de sortie + 5 V/1](#page-5-3)  A CC 6 Connecteur de sortie audio [6](#page-5-4) Connecteur de sortie VGA (prise en boucle du moniteur) [6](#page-5-5) Connecteur du cordon d'alimentation [6](#page-5-6) Connecteur HDMI [6](#page-5-7) Connecteur mini USB (Mini Type B) pour souris sans fil à jour du firmware [6](#page-5-8) Connecteur vidéo composite [6](#page-5-9)

### R

Réglage de l'image projetée baisser le projecteur Molette de réglage d'inclinaison frontale [12](#page-11-3) Pied en caoutchouc fixe [12](#page-11-4) Réglage de la hauteur du projecteur [12](#page-11-5) Réglage de la Mise au point du Projecteur [13](#page-12-1) Réglage du zoom et de la mise au point du projecteur Bague de mise au point [13](#page-12-2) Ergot du zoom [13](#page-12-3)

Remplacer la lampe [22](#page-21-2)

### S

Spécifications Audio [26](#page-25-0) Compatibilité vidéo [25](#page-24-1) Connecteurs d'E/S [26](#page-25-1) Consommation électrique [26](#page-25-2) Couleurs affichables [25](#page-24-2) Dimensions [26](#page-25-3) Distance de projection [25](#page-24-3) Environnement [26](#page-25-4) Luminosité [25](#page-24-4) Niveau de bruit [26](#page-25-5) Nombre de pixels [25](#page-24-5)

Objectif de projection [25](#page-24-6) Poids du projecteur [26](#page-25-6) Rapport de contraste [25](#page-24-7) Source d'alimentation [25](#page-24-8) Taille d'écran de projection [25](#page-24-9) Taux d'affichage [25](#page-24-10) Uniformité [25](#page-24-11) Vanne légère [25](#page-24-12) Vitesse de roue chromatique [25](#page-24-13)

support contacter Dell [28,](#page-27-1) [29](#page-28-2)

### T

Télécommande [8](#page-7-1)

### U

Unité principale [5](#page-4-1) Bague de mise au point [5](#page-4-2) Bouton Marche/Arrêt [5](#page-4-3) Couvercle de lampe [5](#page-4-4) Ergot du zoom [5](#page-4-5) Haut-parleur 10 W [5](#page-4-6) Molette de réglage d'inclinaison [5](#page-4-7) Objectif [5](#page-4-8) Récepteur IR [5](#page-4-9) Voyants d'état [5](#page-4-10)